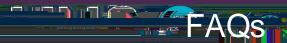

# LINQ Connect is a secure, online portal that allows families to:

Make an online payment to their student's meal account

Remotely monitor their student's accounts

Set up automatic recurring payments

Set up low balance email message alerts

View and purchase fees assigned to their student in the Online Store

Submit an online application for free and/or reduced meals

View online breakfast and lunch menus

**NEED ADDITIONAL** 

## How do I get started? easy as 1, 2, 3:

#### 1. Register

Create an account at <a href="https://lingconnect.com">https://lingconnect.com</a> and selecting Register.

#### 2. Verify your Account

Verify your account by clicking on the email verification link sent to your email address.

#### 3. Sign In

Now you can sign in at <a href="https://linqconnect.com">https://linqconnect.com</a> using your email and password.

# I just registered and when I try to log in it

Your account will not be active until you have verified your email address and password. Check your email for the verification link.

## What if I forget my Username or Password?

On the login page, click Forgot your password? Enter your email address and click Reset Password. A temporary password will be emailed to you. Upon logging in with the temporary password, you will be prompted to set your new password.

# When I log in, I do not see my student account?

You will need to add your student to your LINQ Connect account. Click on + then Type and complete the information to link your student. You will need to complete this process for each student you wish to add.

#### What if I have several student's in different districts?

You can add as many children student's as you need, as long as they attend a school district utilizing LINQ Connect for their meal payment account.

How do I

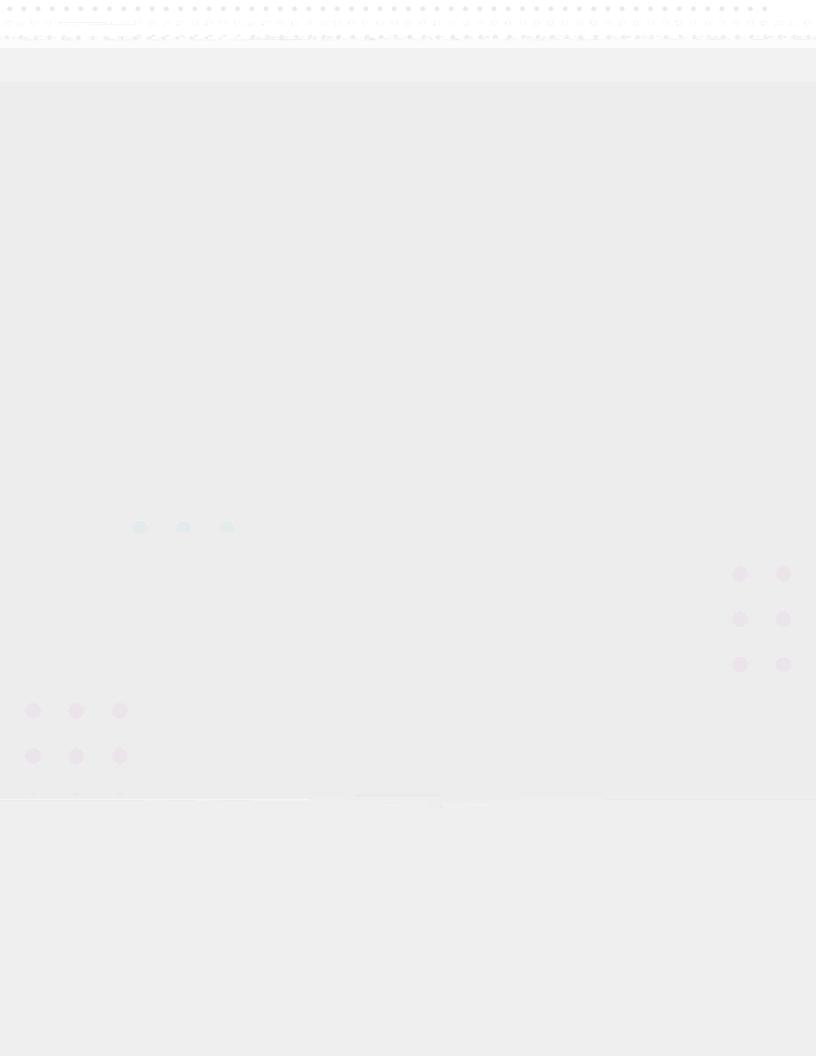

How can I remove a student

When should I contact the Child Nutrition Department of my student school district?